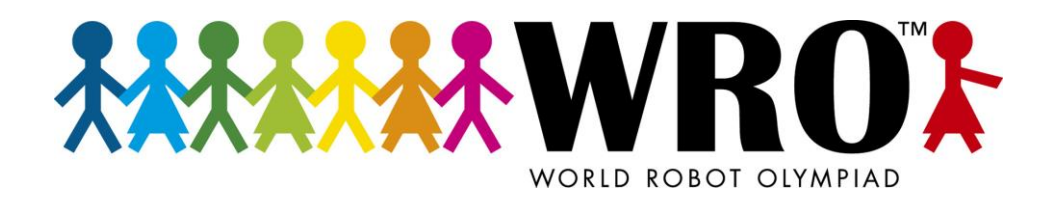

## Hochladen von Videos für einen WRO Wettbewerb

## **– Anleitung Videoupload –**

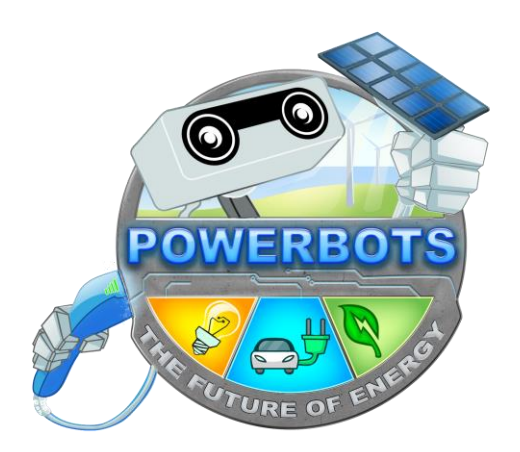

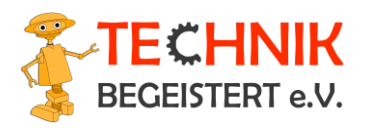

Offizieller Organisator der World Robot Olympiad in Deutschland

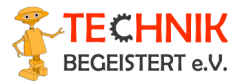

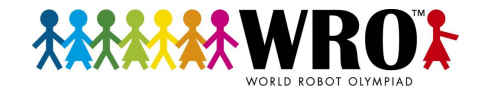

## **1 Hinweise zur Anleitung**

Diese Anleitung beschreibt das Hochladen von Videos für einen hybriden WRO-Wettbewerb. Für jeden Wettbewerb wird es einen individuellen Link geben, der rechtzeitig per E-Mail an die Team-Coaches verschickt wird. Der in diesem Dokument enthaltene Link kann zum Testen des Uploads verwendet werden.

## **2 Video hochladen**

- **2.1** Zunächst öffnet ihr den Link, den ihr zum Hochladen der Videos erhalten habt. Zum Testen könnt ihr folgenden Link verwenden:<https://wro2021.de/video-test>
- **2.2** Es öffnet sich dann eine nextcloud-Oberbfläche, die den Namen des jeweiligen Wettbewerbs anzeigt. Im Bild zu sehen ist die Seite für "Test-Videos":

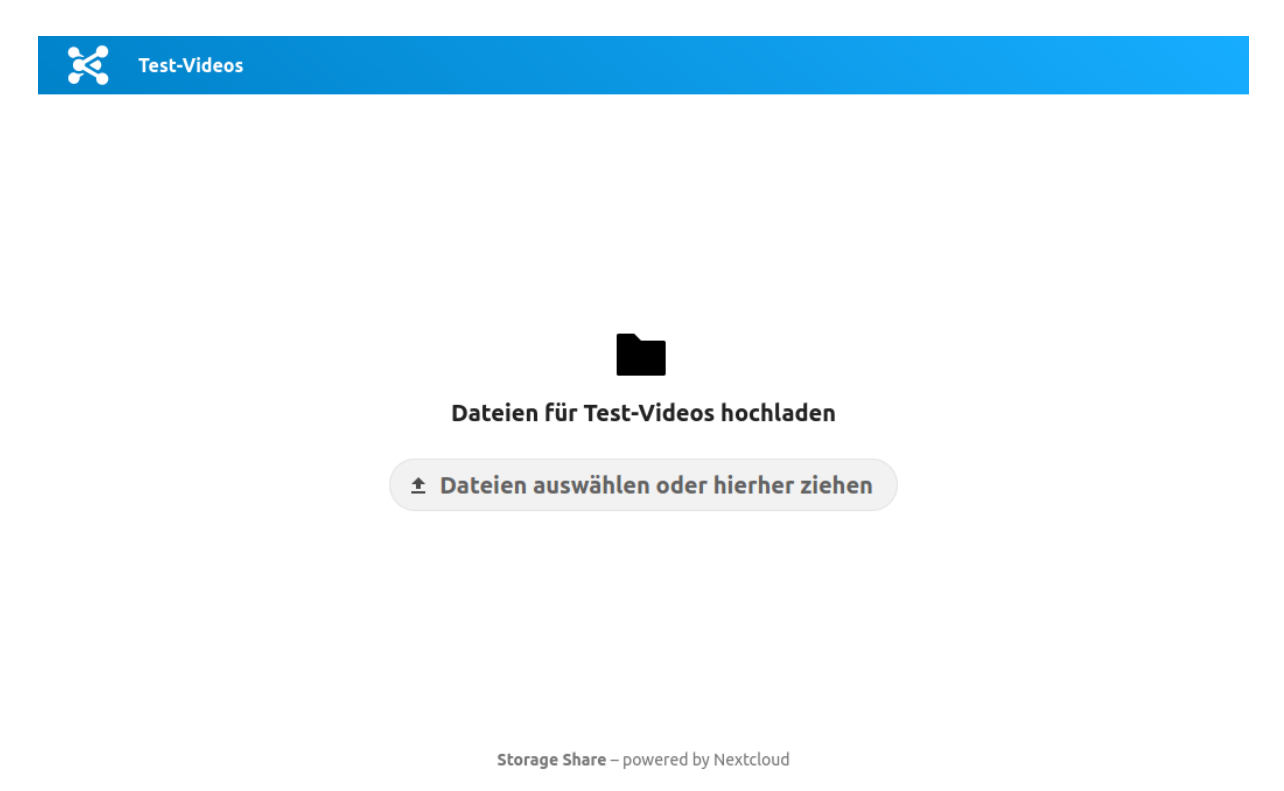

- **2.3** Bevor ihr ein Video hochladet, benannt die Datei bitte mindestens mit eurer Teamnummer und Teamnamen (z.B. "WRO2021-XXXX\_RoboterTeam"). Beachtet ggf. weitere Hinweise zur Benennung der Datei z.B. bei mehreren Runden in der Regular Category.
- **2.4** Ladet anschließend das Video in der Nextcloud hoch. Dies kann entweder durch einfaches hereinziehen der Datei in das Fenster mit der Upload Seite erfolgen. Alternativ könnt ihr den Button "Dateien auswählen oder hierher ziehen" anklicken und eine Datei auswählen.
- **2.5** Anschließend könnt ihr den Fortschritt beim Hochladen der Datei unter dem Button sehen. Beachtet, dass der Upload je nach Größe des Videos einige Zeit in Anspruch nehmen kann.

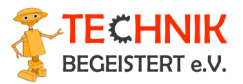

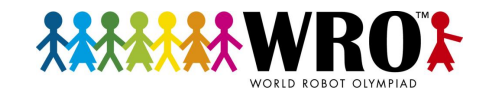

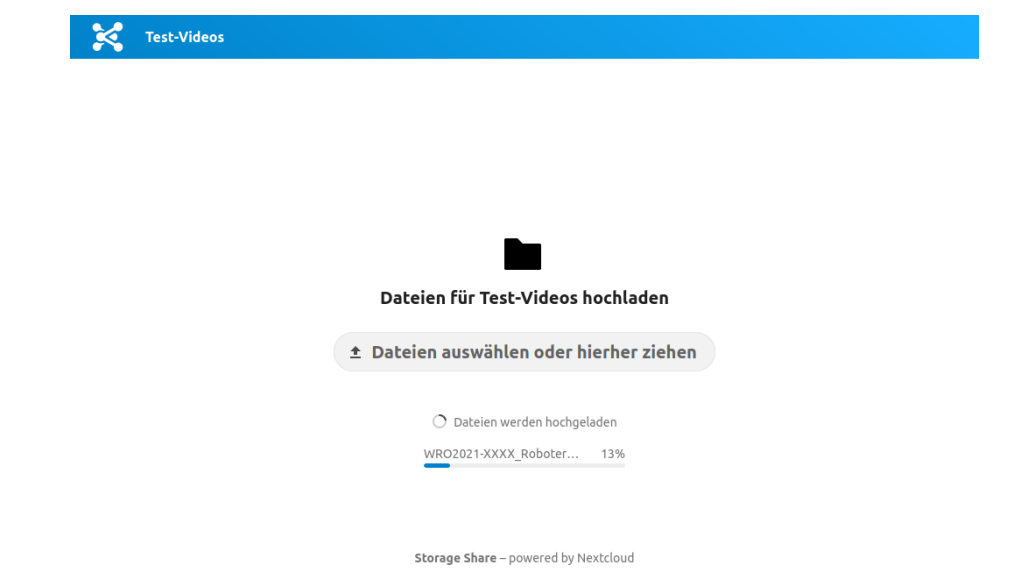

**2.6** Wenn der Upload erfolgreich abgeschlossen wurde, wird dies ebenfalls am unteren Ende der Seite angezeigt.

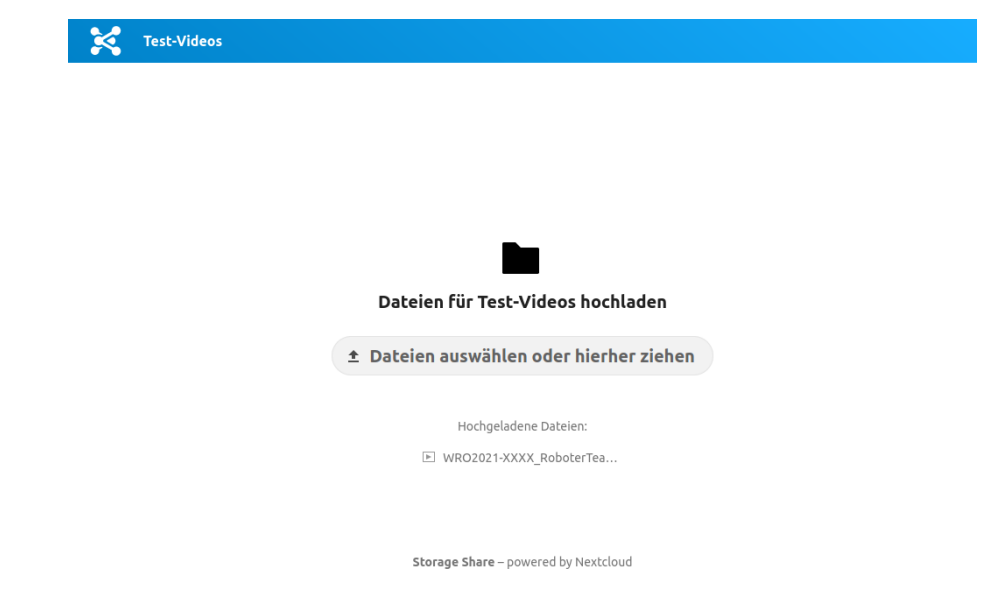

**2.7** Der Upload der Datei ist damit erfolgreich abgeschlossen und ihr könnt die Seite schließen.

**Beachtet:** Solltet ihr die Seite anschließend erneut öffnen, wird der Hinweis mit den hochgeladenen Dateien nicht mehr angezeigt. Das bedeutet allerdings nicht, dass die Datei nicht hochgeladen wurde. Die Datei wurde weiterhin erfolgreich hochgeladen, allerdings könnt ihr diese nicht sehen, da es sich lediglich um einen Datei-Upload handelt. Hochgeladene Dateien können nur von uns (TECHNIK BEGEISTERT e.V.) gesehen und heruntergeladen werden.

- **2.8** Im Rahmen von Wettbewerben werden wir euch individuell kontaktieren, wenn uns Videos nicht erreicht haben sollten.
- **2.9** Wenn ihr im Vorfeld Feedback zu euren Test-Videos erhaltet möchtet, schickt eine E-Mail an [lukas.pluemper@technik-begeistert.org](mailto:lukas.pluemper@technik-begeistert.org) (für die Regular Category).